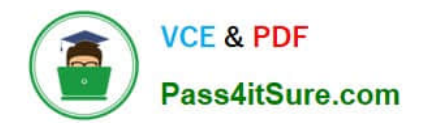

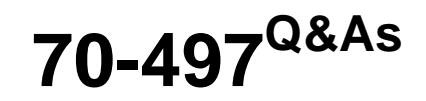

### Software Testing with Visual Studio

## **Pass Microsoft 70-497 Exam with 100% Guarantee**

Free Download Real Questions & Answers **PDF** and **VCE** file from:

**https://www.pass4itsure.com/70-497.html**

100% Passing Guarantee 100% Money Back Assurance

Following Questions and Answers are all new published by Microsoft Official Exam Center

**C** Instant Download After Purchase

**83 100% Money Back Guarantee** 

- 365 Days Free Update
- 800,000+ Satisfied Customers  $\epsilon$  or

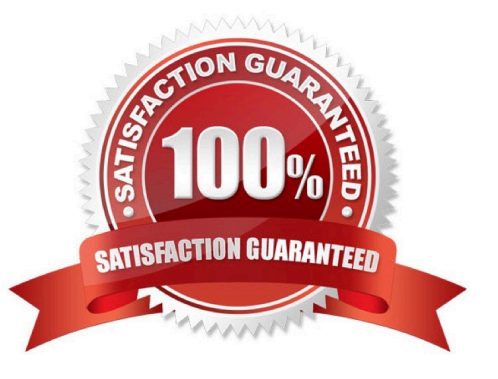

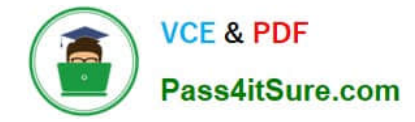

#### **QUESTION 1**

You plan to conduct a test for a multi-tier ASP.NET website by using Microsoft Test Manager (MTM). You have created a test plan named Release 1.0. Under the Release 1.0 test plan, the test run should:

Collect information about all machines on which the test is run, and

Collect each UI action performed within the Client role.

You need to configure the Release 1.0 test plan to meet these requirements.

What should you do?

A.

Create new test settings for Manual Tests by using the client and server roles. Select the System information and Action log diagnostic data adapters.

B.

Create new test settings for Automated Tests on the local machine. Select the IntelliTrace and Action Log diagnostic data adapters.

C.

Create new test settings for Automated Tests by using the client and server roles. Select the ASP.NET profiler and Code coverage diagnostic data adapters.

D.

Create new test settings for Manual Tests on the local computer. Select the System information and Code coverage diagnostic data adapters.

Correct Answer: A

\*

 System information : A test setting can be set up to include the system information about the machine that the test is run on. The system information is specified in the test results by using a test setting.

\*

Action log diagnostic

\*

 (incorrect): Code coverage: To determine what proportion of your project\\'s code is actually being tested by coded tests such as unit tests, you can use the code coverage feature of Visual Studio. To guard effectively against bugs, your tests

should exercise or \\'cover\\' a large proportion of your code.

Code coverage analysis can be applied to both managed (CLI) and unmanaged (native) code.

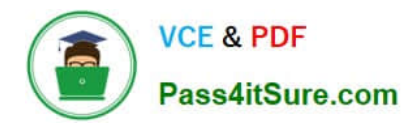

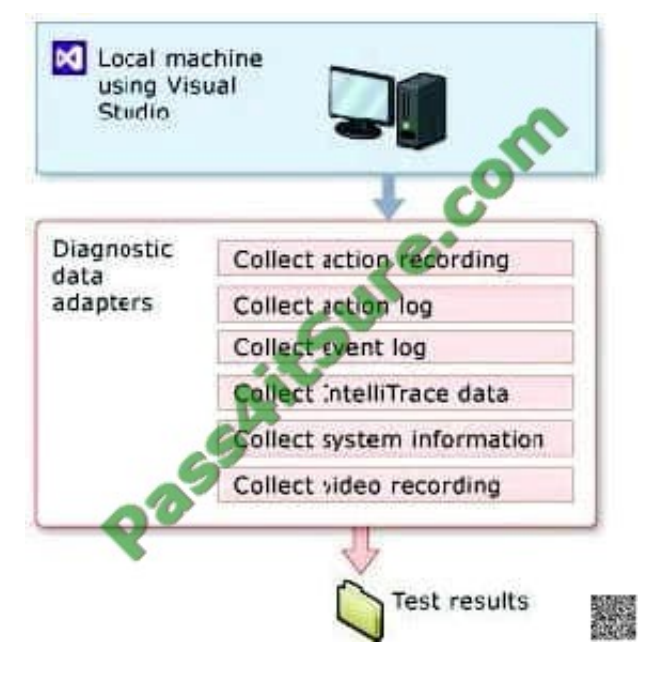

Reference: Specifying Test Settings for Visual Studio Tests

#### **QUESTION 2**

You are using Microsoft Test Manager (MTM). You are using the Microsoft Solution Framework (MSF) for Agile Software Development process template.

You plan to retest any test cases that have active bugs.

You need to review the requirements associated with the test cases prior to running the tests.

What should you do?

A. Create a query-based suite in MTM to select the matching test cases. Open each test case and validate the requirement on the Tested User Stories tab.

B. Use a work item query in Excel to list test cases and their associated requirements details.

C. Create a direct links query in MTM to select the matching test cases. Open each test case and validate the requirement on the Tested User Stories tab.

D. In the Test tab in MTM, filter the test cases that have associated bugs. Open each test case and validate the requirement on the Tested User Stories tab.

Correct Answer: C

Determine which tasks your team must complete to implement a feature. A team lead creates a direct links query to list all incomplete tasks for each feature.

#### **QUESTION 3**

You are using Microsoft Test Manager (MTM) to manually test for an ASP.NET website. You have previously created a

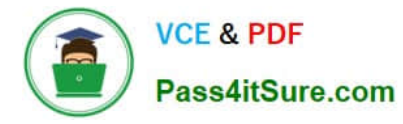

test plan named QA Release 1.0 that contains 115 test cases, and you are now planning the testing for Release 2.0. The QA Release 2.0 test plan must meet the following requirements:

All the test cases in QA Release 1.0 should be available in QA Release 2.0.

Testers should be able to change, add, or remove test cases from either the QA Release 1.0 test plan or the QA Release 2.0 test plan as required, without affecting the other test plan.

Shared steps and test configuration from the QA Release 1.0 test plan need to be reflected in QA Release 2.0 test plan.

You need to facilitate simultaneous testing of the website by creating the QA Release 2.0 test plan according to the stated requirements.

What should you do?

A. Copy the root test suite from the QA Release 1.0 test plan into the QA Release 2.0 test plan.

B. Clone the root test suite from the QA Release 1.0 test plan into the QA Release 2.0 test plan.

C. Copy all the test cases from the QA Release 1.0 test plan into the QA Release 2.0 test plan by using the Create copy option in Test Case Manager.

D. Export all the test cases from the QA Release 1.0 test plan into Excel, then import them into the QA Release 2.0 test plan.

#### Correct Answer: B

Cloning test suites by using tcm.exe (copy by value or deep copy) creates new test cases in the destination test plan. These new test cases are copies of the test cases in your source test plan. After the copy, you can edit the test cases in either plan without affecting the other. Cloning test suites is useful when you want to work on two differing releases simultaneously. The source and target suites must be in the same team project collection.

Reference: Copying and Cloning Test Suites and Test Cases

#### **QUESTION 4**

Your team uses Microsoft Test Manager to manage test cases. You are testing an ASP.NET MVC web application hosted on one of your internal servers, which is named WebSrv1. Your

application connects to a SQL Server database hosted on a server named DBSrv1.

You want to configure your test plan so that it collects diagnostic data from your test machine and all servers used by your application.

Which four actions should you perform in sequence? To answer, move the appropriate actions from the list of actions to the answer area and arrange them in the correct order.

Select and Place:

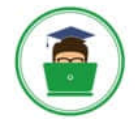

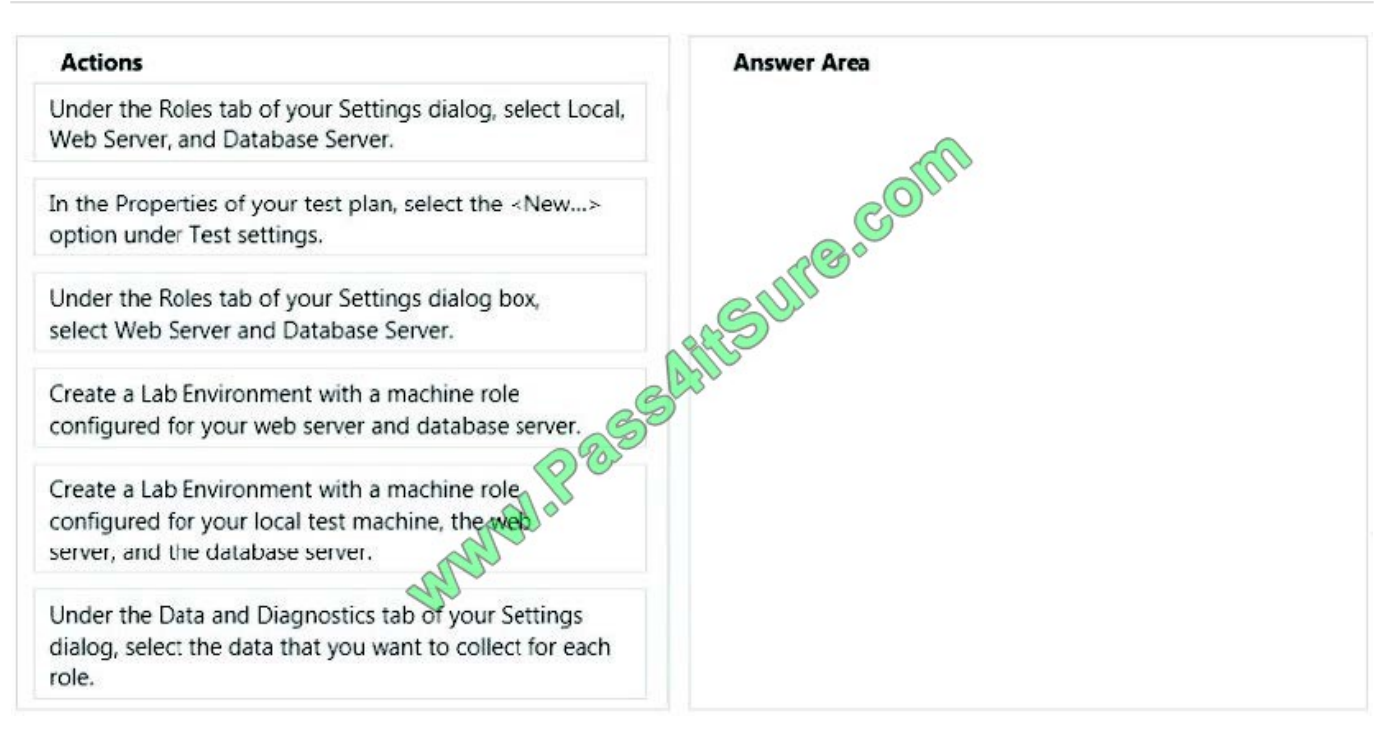

#### Correct Answer:

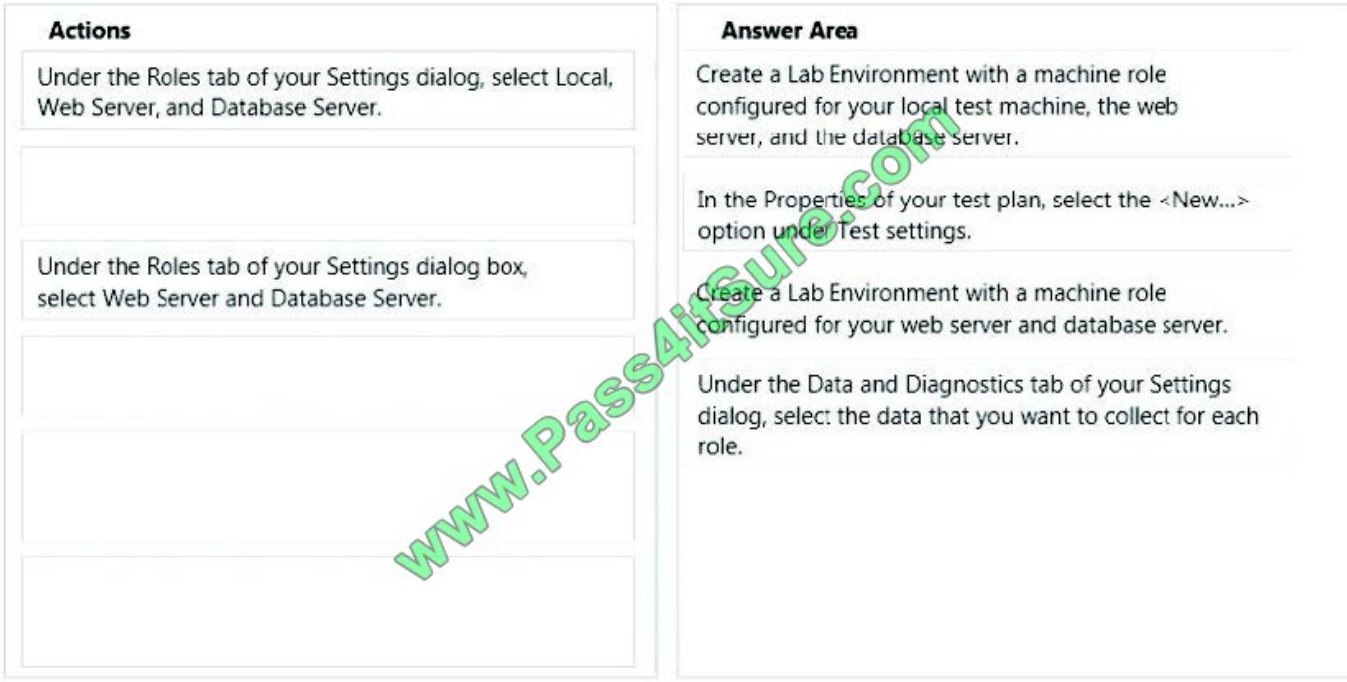

Step 1- Step 2:

1. If the application you are testing is a website or has a server component, and you want to collect data from the servers:

a) Create a lab environment. It can be a standard environment or an SCVMM environment.

b) In the Properties of your test plan, set the test environment you want to use for manual tests.

Step 2:

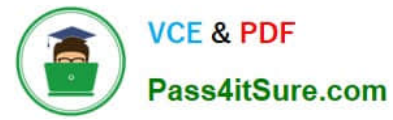

- 1. Choose an existing test settings file, or create a new one.
- 2. Give the test settings file a name.

Step 3:

3. Choose the lab environment you want to use for your tests.

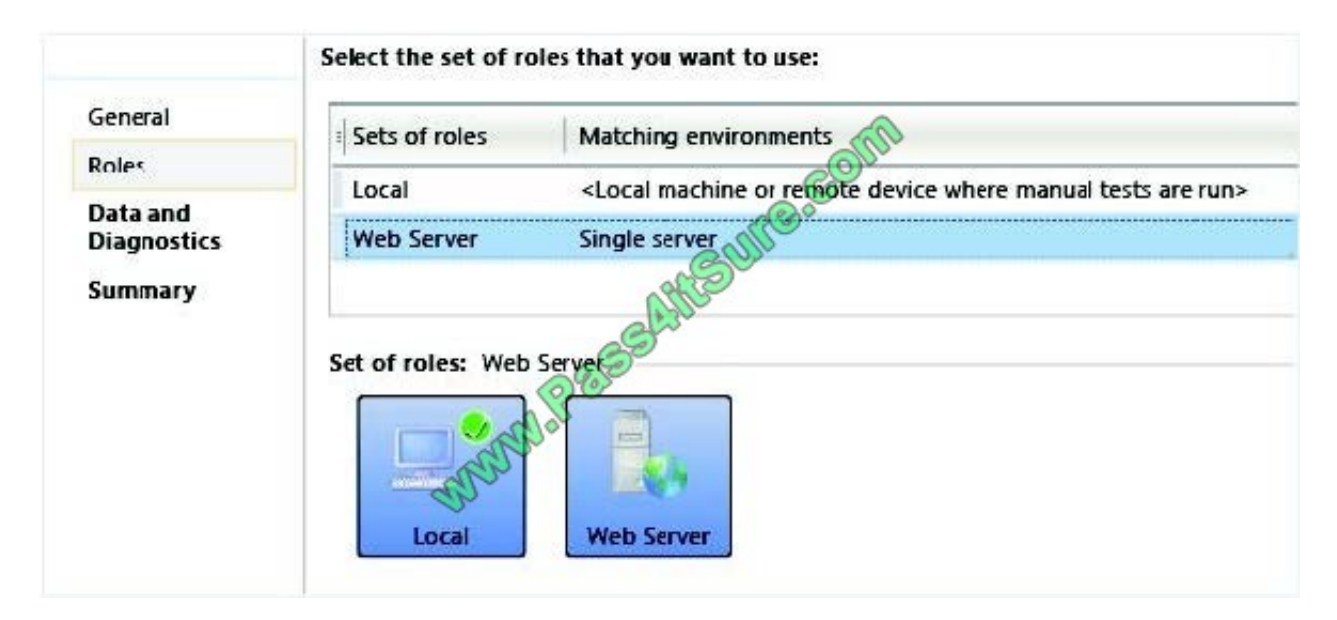

Step 4:

4. For each machine role, choose the data you want to collect from that machine.

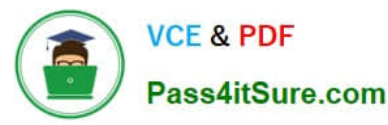

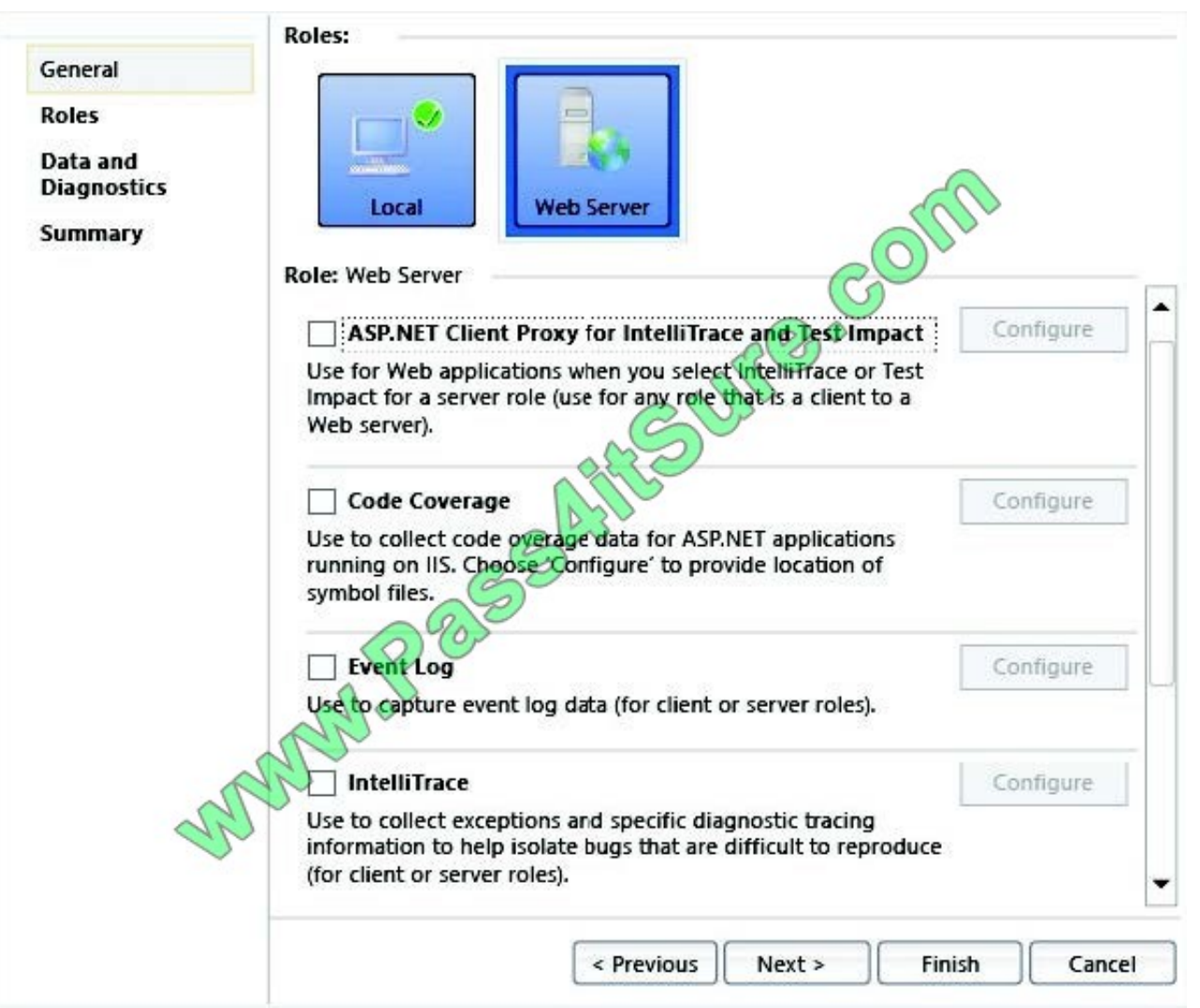

Reference: Collect more diagnostic data in manual tests

#### **QUESTION 5**

You are using Microsoft Test Manager (MTM) to perform exploratory testing.

You need to insert an image into the comment area for the test run.

What are two possible ways to accomplish this goal? (Each correct answer presents a complete solution. Choose two.)

A. Use the Add screenshot tool in the exploratory test runner and drag the selection box over the area of the screen you want to capture.

B. Capture the image you want to insert by using your favorite screen capture utility and paste the image into the comment area of the exploratory testing window.

C. Capture the image you want to insert by using your favorite screen capture utility and save the file to disk. Add the image as an attachment to the test run.

D. Capture the image you want to insert by using your favorite screen capture utility. Drag and drop the file onto the

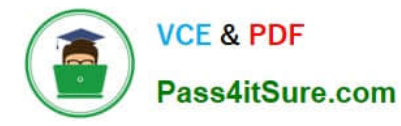

comment area from the Windows Explorer.

Correct Answer: AC

A: While you work with the application, add comments and screenshots in the Test Runner window.

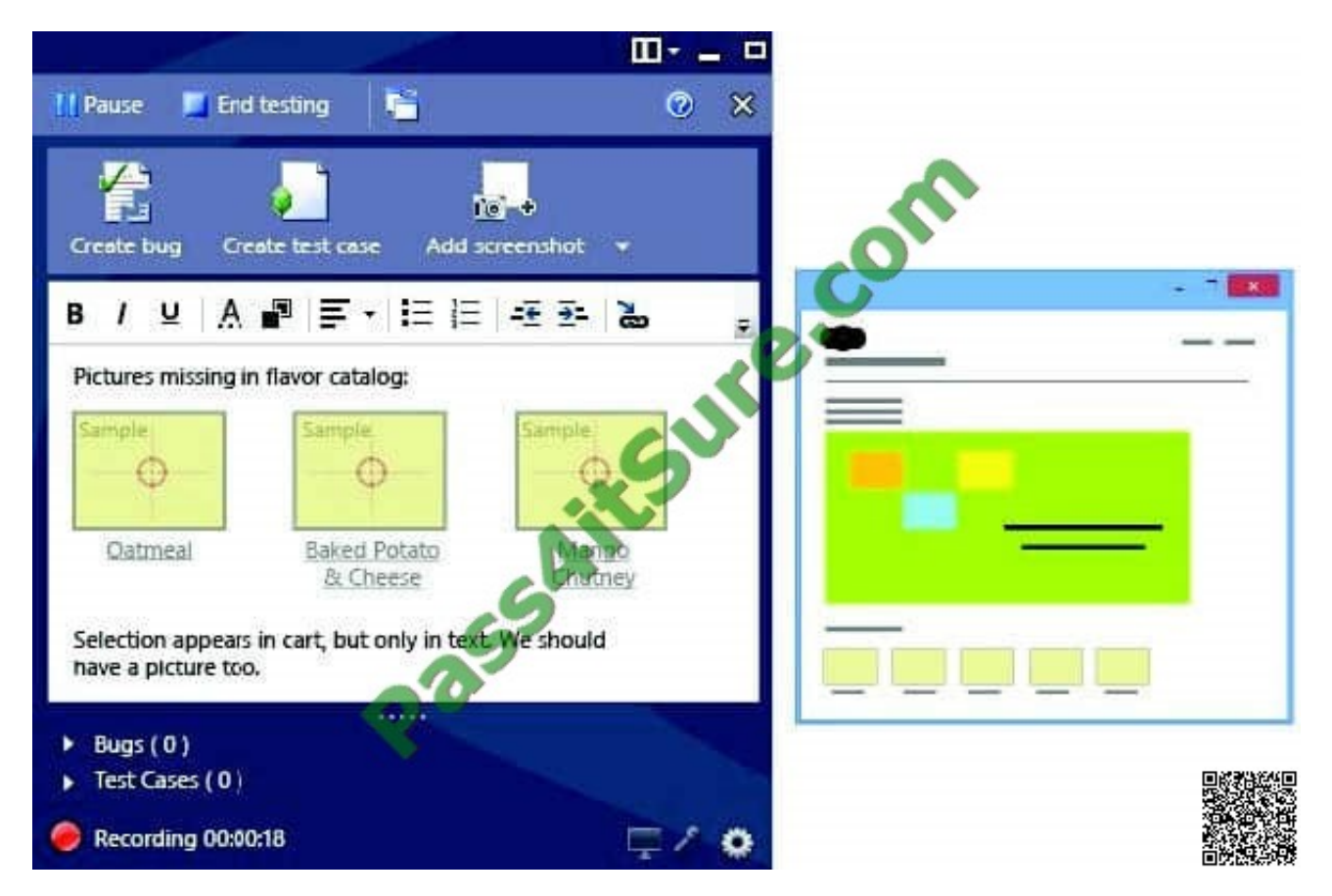

C: \* Microsoft Test Manager (MTM) helps you by recording the actions you perform as you work with your application. You can also record screenshots, comments, file attachments, audio narration and screen video.

[Latest 70-497 Dumps](https://www.pass4itsure.com/70-497.html) [70-497 Study Guide](https://www.pass4itsure.com/70-497.html) [70-497 Braindumps](https://www.pass4itsure.com/70-497.html)

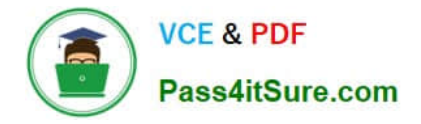

To Read the Whole Q&As, please purchase the Complete Version from Our website.

# **Try our product !**

100% Guaranteed Success 100% Money Back Guarantee 365 Days Free Update Instant Download After Purchase 24x7 Customer Support Average 99.9% Success Rate More than 800,000 Satisfied Customers Worldwide Multi-Platform capabilities - Windows, Mac, Android, iPhone, iPod, iPad, Kindle

We provide exam PDF and VCE of Cisco, Microsoft, IBM, CompTIA, Oracle and other IT Certifications. You can view Vendor list of All Certification Exams offered:

#### https://www.pass4itsure.com/allproducts

### **Need Help**

Please provide as much detail as possible so we can best assist you. To update a previously submitted ticket:

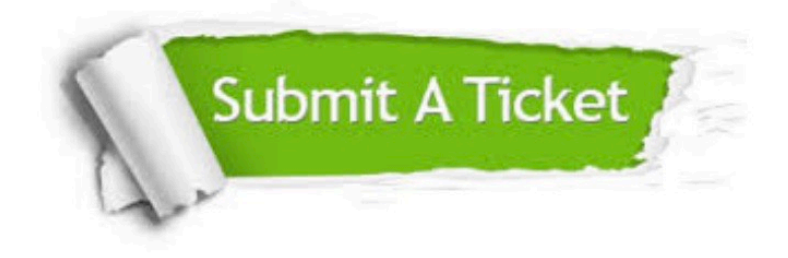

#### **One Year Free Update**

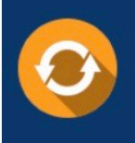

Free update is available within One fear after your purchase. After One Year, you will get 50% discounts for updating. And we are proud to .<br>poast a 24/7 efficient Customer upport system via Email

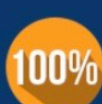

**Money Back Guarantee** 

To ensure that you are spending on quality products, we provide 100% money back guarantee for 30 days from the date of purchase

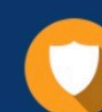

#### **Security & Privacy**

We respect customer privacy. We use McAfee's security service to provide you with utmost security for vour personal information & peace of mind.

Any charges made through this site will appear as Global Simulators Limited. All trademarks are the property of their respective owners. Copyright © pass4itsure, All Rights Reserved.